## **Working with Linux**

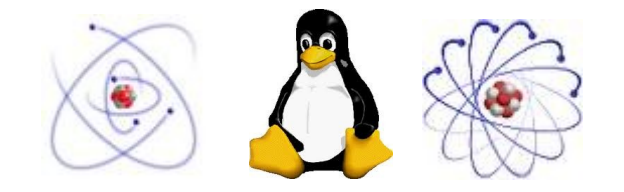

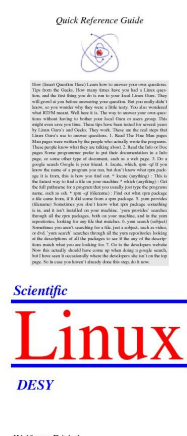

Wolfgang Friebel

#### **Summer student lectures 2011**

Wolfgang Friebel

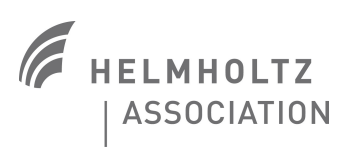

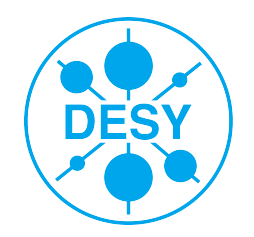

## **The Window manager**

Before logging in a window manager can be chosen

- If you are already used to e.g. Gnome or KDE select that one
- Otherwise the recommended choice is Gnome
- Other Windowmanagers available as well
	- ◆ KDE, a widely used alternative to Gnome
	- $\blacktriangleright$  Icewm, a lightweight window manager
	- ◆ Windowmaker, modeled after the nextstep user interface
- After login the window manager fulfills several tasks
	- Start applications by selecting from menus or clicking on icons
	- Have applications running in windows
	- Move windows around and resize windows
	- Switch between virtual desktops thus enlarging your useable screen area
	- Copy and paste contents within or between applications

## The look and feel of the window manager is highly configurable

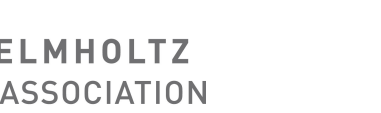

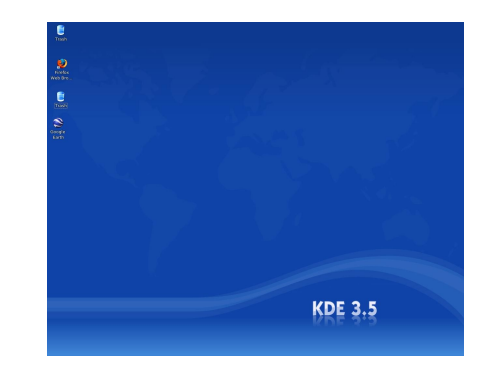

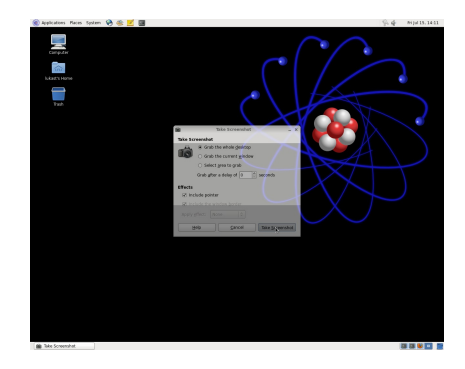

## **Editors**

- A variety of editors to chose from for different purposes **Si** 
	- for programming well suited editors have syntax highlighting like:
	- vi, vim, gvim very powerful editor[s], steep learning curve, very efficient afterwards
	- emacs another powerful editor, very rich command set and plugin system
	- nedit easy to use editor, especially for beginners, not very capable
	- gedit easy to use editor, comes with gnome
	- kedit easy to use editor, comes with KDE, no syntax highlighting(?)

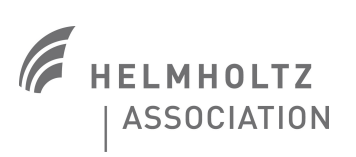

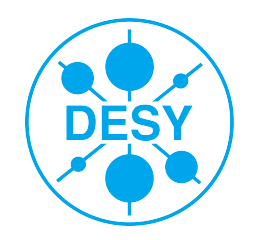

## **The shell**

- Many but not all programs can be started from the window manager
- Many more things are possible from within a shell
	- A window running a 'terminal program' and within that terminal program another program, a 'shell' is started that lets you interact with the computer
	- The (login) shell is started from the WM and inherits some variables (e.g. LANG)
	- A terminal program is usually found in the 'System' or 'Utilities' menu
		- ◆ Popular terminal programs are gnome-terminal, konsole and xterm (menu entry 'terminal')
- There are several shells available
	- zsh, bash, ksh, sh with similar functionality and syntax
	- tcsh and csh with a different syntax, not recommended
	- By default zsh is started in the terminal window (login shell)
	- zsh is almost identical to bash but has some advantages (see later)
	- bash cannot be started on login, but by typing bash you change the shell to bash

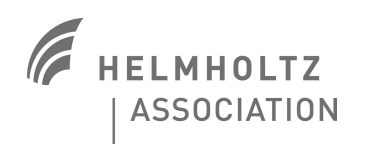

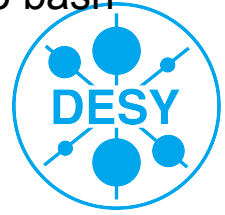

## **The shell prompt**

- After invocation the shell displays a prompt and does wait for input 里
- The shell prompt looks different depending on the shell 墨

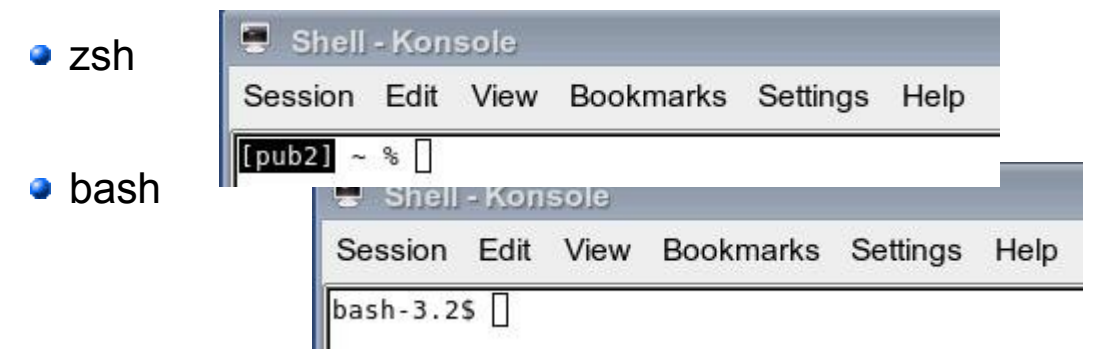

- The zsh prompt displays the host name (pub2) and the working directory  $(\sim)$
- When typing after the prompt (the command line) a line editor is active
	- ◆ Backspace deletes before, Delete under the cursor, arrow keys, Home and End do work as expected, other keys such as CTRL-K, CTRL-W can be used to modify the line as well

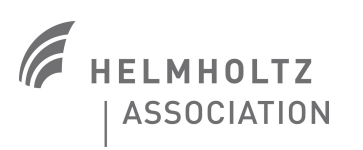

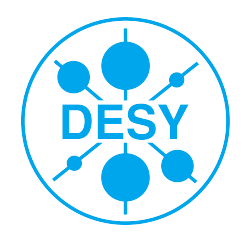

## **Shell history, shell completion**

A history of text (commands) typed is preserved

- Arrow keys up and down move within the history
- Press Enter to execute a displayed command from the history
- Press CTRL-O to execute a sequence of commands from the history instead
- Search for commands starting with some text in the history by typing that text and then use PgUp, PgDn to search within the history

#### Intelligent completion of commands, file names etc. is built in  $\mathcal{L}$

• Pressing Tab completes a unique part of all possible completions

◆ les<Tab> displays less

- Pressing Tab a second time shows all possible completions
	- ◆ less<Tab> displays less lessc lessecho lesskey
- Pressing Tab further on cycles through the completions (Shift Tab backwards)
- Completion depends on **context**: z<Tab> completes cmds, ls z<Tab> completes files

works on **commands** (e.g. z<Tab>), **users** (e.g. ~z<Tab>), **variables** (e.g. \$Z<Tab) **files** and **directories** (e.g ls z<Tab>) and even command line **options** (gcc -s Tab>) **ASSOCIATION** 

## **Shell syntax**

Two families of shells, only bash/ksh like syntax discussed

- Shell scripts help automating simple tasks
- All important language concepts existing: variables, conditionals, loops, functions...
- Shell programming nevertheless not as flexible as other scripting languages
	- ◆ Correct quoting and amount of white space is crucial
	- ◆ For larger tasks perl, python etc. is recommended
- Use aliases or functions to define frequently used lengthy commands  $\mathcal{L}$ 
	- See what aliases we have already defined: alias
	- Define new aliases, e.g. alias la='ls -la –color=tty | less'
	- See what functions are defined: functions
	- Define a new function: function  $v()$  { vim  $\{\{\ast\}}$  }  $\{\ast\}$  means 'all arguments'
	- Aliases and functions may be set in  $\sim$ /.zshrc

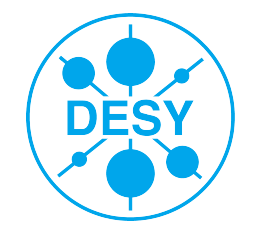

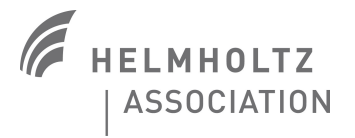

## **Shell variables**

## Variables

- Assignment: PRINTER=znlo1 no space allowed, quote text with spaces
- Usage: echo \$PRINTER can also be surrounded by " (double quotes)
- Visibility: export PRINTER make vars visible to child processes (env vars)
- **Environment variables control processes (env to list its names/values)** 
	- PATH colon separated list of directories where the shell looks for commands
	- LANG influences several aspects of language dependent input/output
	- **Other useful ones like OS, HOST, SHELL, TERM, USER, LESSOPEN**
- Variables can be set globally
	- Put the definitions in  $\sim$ /.zprofile or  $\sim$ /.zshenv
	- do not try to modify important environment variables such as PATH
	- Variables can be expicitly passed to commands:  $\vee$  <VAR>=<value> <command>

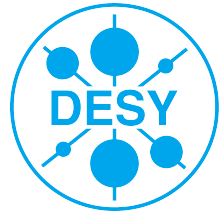

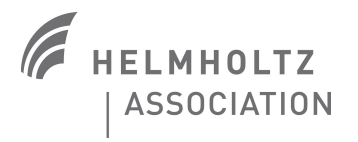

## **Control flow**

## Several forms of conditionals

Loops

- if  $[$  \$a = 1 ]; then; echo hi terminate a command by newline or semicolon else; echo ha; fi spaces and semicolons are important here • if test  $a = 1$ ; then; echo hi; fi the cmd test is almost the same as the cmd [ • if  $\lceil \int$  \$a == 1 ]]; then; echo hi; fi  $\lceil \int$  is not a command but a shell built in  $\bullet$  test  $\$a = 1$  && echo hi calls echo if cmd before && returns 0 (success)  $\bullet$  test  $\$a = 0$  || echo hi calls echo if cmd before || fails (content of \$? not 0)
- for i in 1 2 3; do; echo  $\frac{1}{2}$  i; done (zsh only, bash needs a new line after do)
- for i in  $\{1..10\}$  do; echo \$i; done; (again, no one-liner in bash)
- For other constructs (while, until) and many more details see man page

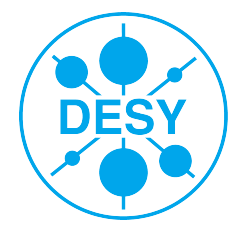

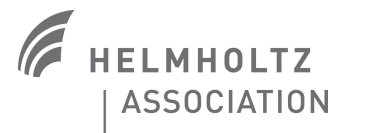

## **Shell scripts**

#### First line decides which program executes the script **C**

- #!/bin/zsh or #!/bin/bash or #!/bin/ksh or #!/bin/sh
- Try to use shell syntax that is not specific to one of these shells
- Can be used like any other command if the script is in the PATH and executable (chmod +x <script>), otherwise zsh <script> will work as well
- Scripts can be made more universal by using arguments a.
	- Available inside the script as \$1, \$2 etc.
	- or by 'eating' the arguments using <var> = shift
- Scripts can indicate success or failure
	- The return code (contained in variable \$?) indicates success or failure
	- Can be explicitly set by exit 0 (success) or exit <number> failure
	- Will implicitly set otherwise by the last command executed in the script

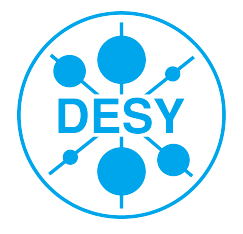

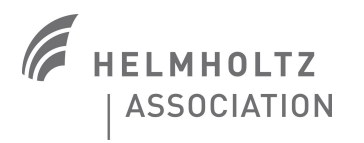

## **Zsh documentation**

- man zshall (compare also: man bash) comprehensive
- <http://zsh.sourceforge.net/> reference URL e.
- [http://grml.org/zsh/zsh-lovers.htm](http://grml.org/zsh/zsh-lovers.html)l nice to read S

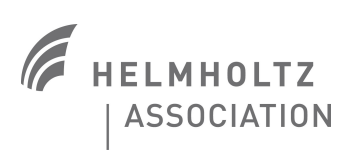

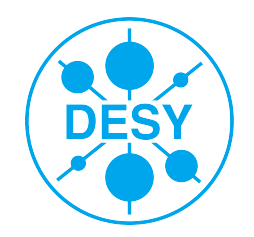

## **Files and directories**

### Some important things to remember

- File and directory names are case sensitive
- May contain arbitrary characters (not recommended though)
- Some characters have to be escaped when typing, e.g. space in 'My\ Documents' (Tab completion would have done the correct escaping
- file/directory names starting with dot are hidden from display (use Is -a instead of Is)
- File name extensions such as .c .h may be important for proper functionality (compiling) of applications, others like e.g. .pl are a pure convention
- Locations relative to the current dir can be written using . (this dir) and . (parent dir)
- Hard and soft links

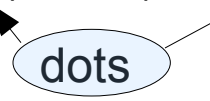

- Hard links are referencing the same disk contents, are hard to detect in file listings, do not work across file systems etc. and should be avoided (ln oldfile newfile)
- Soft links consist of text describing the path to a real file. They are easily recognized in Is -l listings and have less restrictions than hard links (In -s oldfile newfile)

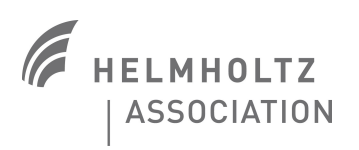

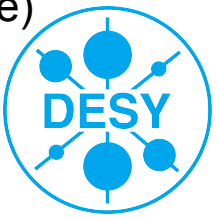

## **Special directory names**

#### ■ Relative addressing of files and directories using

- (dot) the current directory
- .. (two dots) the parent directory
- Home directories
	- most shells and some applications recognize the special meaning of the tilde char
	- $\bullet$   $\sim$  my home directory
	- $\bullet$  ~foo home directory for a user with account name foo
- Special directory names
	- /afs/<cell\_name> such as /afs/ifh.de, /afs/desy.de, /afs/cern.ch are mount points for (volumes in) the world wide uniform file system AFS
	- *lustre* name space for mount points related to the lustre file system

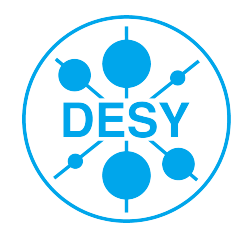

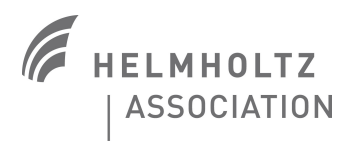

# **Wildcards in the shell (globbing)**

- Multiple file names (and some other strings) notation
	- Wildcard expansion is done on some types of info in the shell, most notably file and directory names
	- $\bullet$  \* (star) matches any string (including the empty string)
	- \*\* (zsh only, file names only) matches multiple directories
	- ? (question mark) matches any single character (not a null string)
	- [...] (chars enclosed in brackets) matches any of the enclosed characters
	- $\bullet$  [^...] matches any character which is not in the given set
	- more wildcard patterns available depending on shell, see the man page
	- Powerful syntax: Is \*\*/\* [ch] list all .c or .h files in current dir and subdirs
- When to quote wildcards
	- Wildcards are interpreted by the shell, not the application. To pass it on use quotes
		-
		- $\bullet$  tar tvf sources.tar.gz  $\cdot$  h' lists only header files from the archive
			- scp pal.desy.de:'\*.pl' ~/ copies .pl files from a Hamburg computer to here

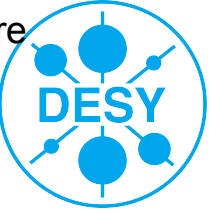

## **Navigating in the file system**

#### Using cd to change directory **C**

- cd without arguments changes into your home directory
- cd <path> changes into a different directory (relative and absolute path notation)
- cd changes to previous directory
- cpd lets you change into one of the previously used dirs (DESY zsh only)
- cd \$var changes into a directory whose name is contained in \$var
- $\bullet$  <path> changes to <path> if path is not a command as well (zsh only)

#### Finding a file or directory  $\mathbf{r}$

- locate <string> finds all files/dirs containing <string> in its absolute path. Only for files/dirs on the local disk, not in AFS and only for names that existed yesterday
- find . -name <filename> finds filename in or below current directory
- Is =command (zsh only) (same as which command) absolute path for command

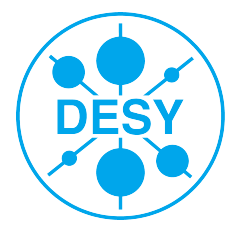

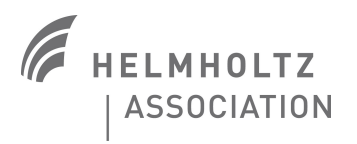

## **AFS Storage**

Most important for daily work, home directory is in AFS space a.

- Important differences to local disk storage
- No 'group' and 'other' UNIX rights
- Almost all directories protected by ACL's
- ACL changes can cause security holes, dirs may become world readable (literally!!!)
- no ACL's for individual files
- Restrictions for certain file types (hard links, named pipes) and concepts (like locking)
- Authenticated access to AFS space, limited to 25 hours (AFS token)
- Disk space is broken up into volumes having disk quota assigned

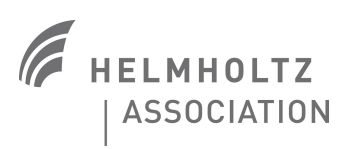

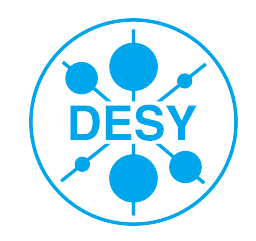

## **AFS space organization**

- Individual volumes linked together, building a world wide visible tree of directories /afs/ifh.de/user/f/friebe) cell name  $\vert \vert$  home dir volume
- Home directory  $(\sim)$  mounted under /afs/ifh.de/user/<initial>/<accountname>
- AFS space belonging to your group in /afs/ifh.de/group/<groupname>
- Quota in home dir is 500 MB, group space can be requested by group admins **pts mem group: <groupname> adm** # yields the account names of admins
- A snapshot of the home directory taken at the evening before is in **~/.OldFiles** and can be used to retrieve accidentally deleted files (does not count towards your quota)
- Other cells address volumes in other institutions
	- ◆ /afs/cern.ch/... cern.ch CERN  $\rightarrow$  /afs/infn.it/... infn.it INFN (Italy) ...

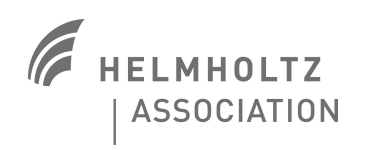

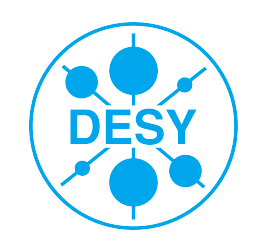

## **Important AFS commands**

## Useful AFS commands

- klist # list validity of your Kerberos Tickets **and** the AFS token [afs@IFH.DE](mailto:afs@IFH.DE)
- kinit # obtain a new Kerberos ticket **and** an AFS token (see also klog)
- is  $\alpha$  [<path>]# list the volume name and the quota for the current location or  $\alpha$ 
	- Volume names whose 2<sup>nd</sup> letter is n are usually scratch volumes (not backed up)
- is la  $\lceil$  <path>]# list the access rights for the current dir or the dir belonging to <path>
	- ◆ The letters rlidwka stand for read/lookup/insert/delete/write/lock/admin rights
- arcx recover # recover deleted or old versions of files from backup if existing

### **•** Troubleshooting

- Most access problems related to missing/expired AFS tokens (as well on Windows)
- Use klist or tokens to verify you have a valid token, kinit or klog to get a fresh one
- Locking your screen or logging out when leaving the computer helps (you get a new token on unlock or login)

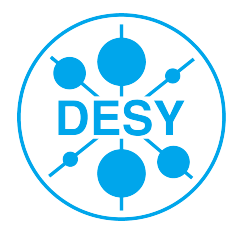

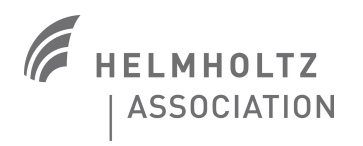

## **AFS access to files**

#### ■ AFS file and directory protections

- All files in a directory do have the same ACLs in addition to the UNIX user rights rwx
- All users belong to **system:anyuser**, authenticated users in addition to **system:authuser** and **<username>**
- Users may belong to additional groups, which can be seen by

#### **pts mem <username>**

- Additional host based groups such as **desy-hosts** may be used to restrict access
- Access to files is granted only if the access rights and group memberships allow it
- Default protections in your home dir
	- $\sim$ / # world wide lookup access (ls), read and write access by you
	- ~/public # **world wide** read access, additionally writable by you
	- $\sim$ /private # read/write access by you, no other access rights
	- ~/.xxx # **some** directories such as ~/.ssh are accessible exclusively by you

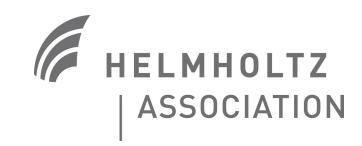

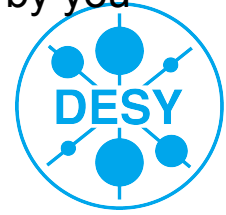

## **Access rights for files and directories**

#### Display of rights  $\mathcal{L}$

• Is -l listing start with 10..11 chars displaying access rights

- 1<sup>st</sup> char is I and d for symlinks and directories respectively, otherwise
- $\rightarrow$  Then 3 x 3 chars rwx for read, write and execute rights for owner, group and others
- $\triangle$  Group and other rights do not have any meaning in AFS
- $\blacktriangleright$  The x right for directories is the right to cd into it, without that right no directory listing!
- The permissions rwx for owner/group/other can be written as an octal number
	- $\blacktriangleright$  If a bit in the number is set it means that the corresponding right is granted
	- ◆ Example: 644 means read and write right for owner, read rights for group and other users
- In the AFS file system ACL's are used to further restrict access

 $\bullet$  fs la <path> displays ACL's in AFS

- Very rarely further file attributes may have been set (see lsattr command)
- SELinux may restrict rights further, not easily recognizable by users

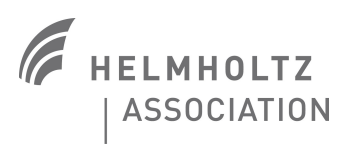

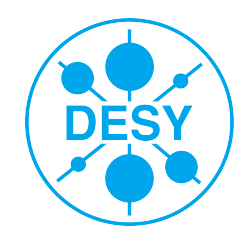

## **Setting access rights for files and directories**

#### ■ Non AFS file systems

- chmod <mode> <file> sets rwx rights for owners, group and other
	- ◆ Mode written as string (who+-what): go-w (group and others without write right) or number
	- $\rightarrow$  mode 600 rw for owner, 644 rw for owner, r for others, 755, rwx for owner, rx for others
	- $\triangle$  chown and chgrp change ownerships, this is usually a privileged operation
- **AFS** 
	- fs sa <path> <owner\_or\_group> <ACL\_string> sets ACLs
	- ACL string looks the same as displayed with fs la, e.g.: fs sa  $\sim$  friebel rlidwka
		- $\blacktriangleright$  rlidwka can be written as 'al'l, no rights are written as 'none' (deletes ACL entry)
		- $\blacktriangleright$  Setting ACL's for other owners is not good, better define a new (pts) group and add users to that group, then restrict access using the newly created group pts creategroup <your\_accountname>:<groupname> pts adduser <other\_account> <your\_accountname>:<groupname> fs setacl <path> <your\_accountname>:<groupname> <access\_rights>
		- Example: fs sa  $\sim$ /www friebel:wwwfriends rliw

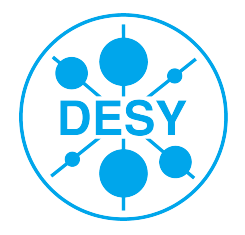

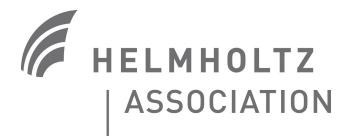

## **Basic commands for files and directories**

- 
- 
- rm <path> delete a file
- 
- 
- 
- 
- 
- 

• mkdir [-p] <dirpath> create a directory [and all missing dirs in <dirpath>] • mdir <path> deletes an empty directory (watch out for existing dot files!)

•  $rm -r$  <directory> deletes <directory> and all its subdirs (even if non empty !!!) • cp <from> <to> copy file with location <from> into directory <to> or file <to> • cp -a <dir> <to> copy directory and all its subdirs into directory <to> by preserving all access rights and ownerships • my <from> <to> move (rename) file or directory to file or directory <to> • In -s <old> <new> the already mentioned command to create symlinks • touch <path> create an empty file at location <path>

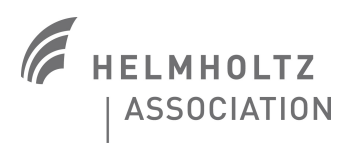

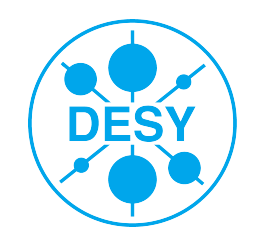

## **I/O Redirection**

#### Processes have by default 3 I/O streams open  $\mathcal{L}$

- 0 stdin input from the shell
- 1 stdout standard output to the shell (the terminal window)
- 2 stderr error messages to the shell
- I/O can be redirected  $\mathcal{L}$ 
	- < inputfile read from a file instead from stdin
	- > outfile write to a fille instead to stdout
	- > outfile append to an existing file
	- >>| outfile append to a file if existing, otherwise write to it
	- > outfile 2>&1 redirect stderr to stdout and then redirect all to outfile

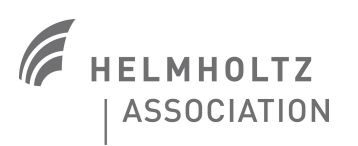

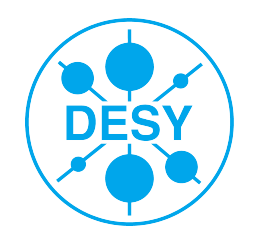

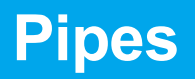

#### Pipes connect stdout of one command with stdin of another one

- cmd1 | cmd2 connects stdin of cmd1 to stdin of cmd2, stderr untouched
- **c** cmd1 **8** cmd2 connects both stdout and stderr of cmd1 to stdin of cmd2
- One of the most powerful concepts in Linux a.
	- Linux/UNIX comes with lots of utilities working on stdin and producing stdout
	- Most of these utilities do a single task (comparable to words in a language)
	- Connections by pipes produce new commands (like a sentence formed of words)
	- In the Quick Reference Guide Scientific Linux marked by **F** (filter) or **f** (input filter)
- Sample more complex commands 2
	- du –exclude .OldFiles | sort -nr | head show disk usage and the 9 largest dirs
	- sort .history.pepe125.ifh.de | sed 's/.\*;// | awk '{print \$1}' | sort | uniq -c | sort -nr|head show my 10 most frequently used commands on host pepe125

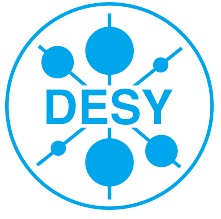

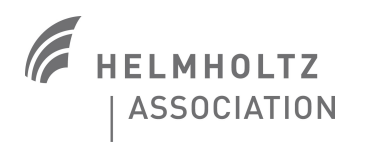

## **Processes**

#### • Processes are always started from within another process

- $\blacktriangleright$  Normally this is the shell (which in turn was started by the WM)
- ◆ Processes are started by duplicating the running process (**forking**)
- ◆ From then on the duplicated process (child process) performs different operations
- A child normally dies if the **parent process** is terminated/killed
- A process running in a shell can be put in background
	- $\blacktriangleright$  Suspend the process by CTRL/Z, then continue it in background: bg
	- ◆ Show running background jobs: jobs
	- $\blacktriangleright$  Bring a job back into foreground: fg [%<n>]
- **•** Display processes
	- ◆ ps aux shows all processes
	- $\rightarrow$  pp <pattern> show processes containing <pattern> in the ps output
	- $\bullet$  top show processes using the most resources (cpu)
- **Kill processes** 
	- $\bullet$  kill [-signal] <PID> get the PID from ps, pp, top, signal is a number or a name
	- ◆ Signal 9 (TERM) terminates, 15 (KILL) kills
	- ◆ CTRL-C sends INT (2) and interrupts the process
	- A HUP (1) signal is sometimes used to signal processes rereading config information

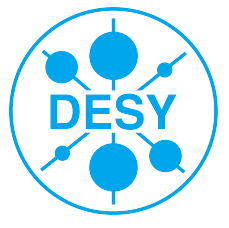

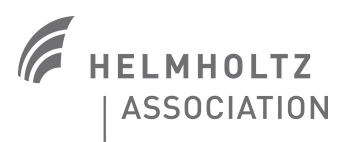

## **Working with files**

### Displaying file contents

- ◆ less <filename> recommended way of displaying file contents
- $\blacklozenge$  displays human readable information if possible for binary files, even more so after ini less
- ◆ cat <filename[s]> writes contents to STDOUT, can be used to concatenate files
- ◆ Editors are suited as well to display contents, danger of altering file, slower start up

### Other useful commands for working with files or used as filters

- $\triangle$  file <filename> determine file type based on its contents
- ◆ diff <file1> <file2> display differences between two files (see also cmp)
- $\rightarrow$  grep <pattern> <file> find lines containing a string in a file
- 
- $\begin{array}{ll}\n\bullet \quad \text{sort -k < n>}\n\bullet \quad \text{uniq} < file > \quad \text{remove duplicate}\n\bullet \quad \text{wc} < file > \quad \text{count} \text{chas, wor}\n\end{array}$ remove duplicate lines from a file (and optionally count duplicates)
- count chars, words and lines in a file
- Manipulating file contents  $\mathcal{L}_{\mathcal{A}}$ 
	- ◆ awk '<script>' <file> manipulate lines of space separated fields in a file
	- $\triangle$  sed 'script' <file> manipulate lines in a file (using search/replace patterns)
- Working with archives (several files packed into one larger file)

 $\rightarrow$  Depending on archive type tar, zip, ar, rpm has to be used. To just browse in the archives **Less can be used (after 'ini less' for exploring archive contents further) ASSOCIATION** 

## **Using the batch system**

## Why using batch

- CPU or I/O intense tasks can heavily disturb interactive work on the same machine
- Batch machines are usually faster than the local desktop, have more **memory** and the **network bandwidth** is typically a factor 10 bigger.
- Important resources (e.g. Lustre) are available on batch machines only
- Resources are shared among users in an optimal way without user communication
- More fair distribution of resources using batch than we could do manually
	- Users cannot overuse resources (**fair scheduling**)
- Important tasks can get **prioritized by admins** and get processed faster
- Several CPUs can be assigned to one program for **parallel processing** without asking other users not to use these CPUs

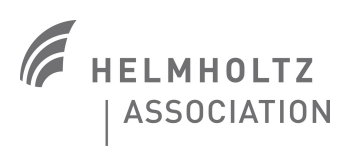

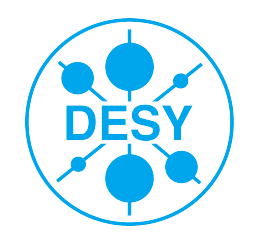

## **Essential batch commands**

#### • Submitting a batch job

- ◆ gsub <script> submits a batch job
- $\blacktriangleright$  It is essential to specify what resources the job will need, see later
- See the status of batch jobs
	- ◆ qstat [-u <account>] show the status of jobs [for a certain account]
	- $\rightarrow$  gstat -j <job number> show many details of a job, e.g. why still waiting
	- ◆ Finished jobs are visible using qstat only for a short time, afterwards use [https://www-zeuthen.desy.de/dv-bin/batch/stat \(](https://www-zeuthen.desy.de/dv-bin/batch/stat)make sure to select the proper farm)
- Delete one of your (waiting) jobs
	- $\rightarrow$  gdel  $\leq$ job number>deletes a waiting job (gdel -f for running jobs)
- See the status of available job queues
	- qstat -q c very compact output
- See the status of available hosts for execution of jobs
	- $\triangleleft$  ahost
- Get a machine for interactive work
	-

• grsh **logs you onto a machine reserved for you (using ssh)** 

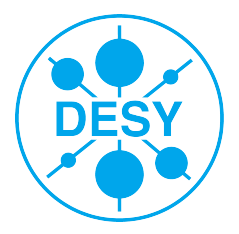

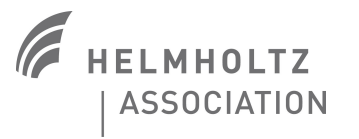

## **Requesting resources**

Without an explicit request minimal batch resources are provided

- **Usually not sufficient to run larger jobs**
- Requesting resources
	- See [https://dvinfo.ifh.de/Batch\\_System\\_Usage#Requesting\\_resource](https://dvinfo.ifh.de/Batch_System_Usage#Requesting_resources)s
	- Can be specified with qsub command or in script containing the job
	- Look into [https://www-zeuthen.desy.de/dv-bin/batch/sta](https://www-zeuthen.desy.de/dv-bin/batch/stat)t to see what resources the job really needed
	- Requesting to much resources puts you further down in the waiting queue and may block resources which otherwise could be used by others
	- When requesting to few resources your job **gets killed** on exceeding that resources
- Example: submit an 30 minute job with 2G memory
	- $\bullet$  qsub -l h\_vmem=2G -l h\_cpu=00:30:00 <job\_script>
	- To get a machine for 30' CPU time and 2G mem use the same parameters for grsh

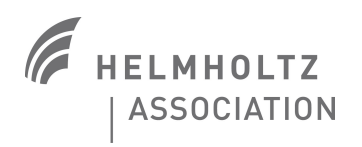

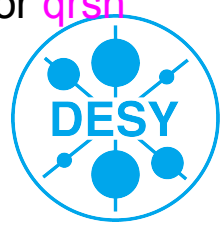

## **Batch job scripts**

#### Normal zsh or bash scripts a.

- Start with usual shell script line #!/bin/zsh
- Command line parameters for qsub can be written in the script using the prefix #\$
- A local directory that is removed at job end is provided: \$TMPDIR
- **Sample well commented job script** 
	- Can be found at [https://dvinfo.ifh.de/Batch\\_System\\_Usage#Batch\\_job\\_submissio](https://dvinfo.ifh.de/Batch_System_Usage#Batch_job_submission)n
	- Never use /tmp to store temporary files, always use \$TMPDIR
	- STDOUT and STDERR of job go by default into AFS home directory
		- $\blacktriangleright$  Make sure the quota there is sufficient
		- $\rightarrow$  Has bad impact to AFS file server if many batch jobs running simultaneously
		- ◆ Good practice is to redirect these files into a directory, where you do not read from
- **•** Testing job scripts

**IMHOITZ** ASSOCIATION

• Try to start with one or a few jobs only to avoid stressing the batch system

• Minimize access of remote data during run time by copying data to/from \$TMPDIF

## **Publishing results**

- Might have experiences using Windows or Mac to produce documents
	- **If you insist you can get access to a Windows machine from Linux using winrdp**
	- For most tasks native Linux programs can be used
- Writing documents
	- Popular choices include OpenOffice (ooffice, oowriter) and LateX (latex)
- Producing graphics  $\mathcal{L}$ 
	- Simple tasks can be done using OpenOffice (oograph), otherwise use gimp
- Plotting and Histogramming
	- gnuplot fairly simple yet powerful plotting package
	- **rrdtool** useful for time series plots, can be installed on request on SL5
	- root powerful data analysis framework, developed by HEP community
	- Commercial math packages like maple, mathematica, matlab

 $\blacktriangleright$  Plenty of licenses for maple only

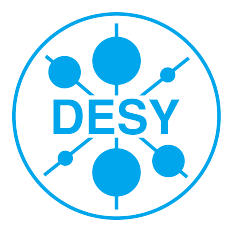

## **On resource usage**

Resources provided by the computer center are shared by users

- To help other users do their jobs do not waste resources
- Usually there is a waiting queue for batch jobs due to lack of resources
- Do not try to find tricks to circumvent the fair scheduling by the batch system
	- That does not work against the batch system but against other users (in your group)
- Try several methods to solve problems  $\mathcal{L}_{\mathcal{A}}$ 
	- Often a change in algorithms gives much more speedup than using more resources
		- ◆ One day of optimizing an algorithm can be worth several days of running jobs
	- Search the advice from your group members, they often do have recipes for tasks
	- Look in various sources in the internet, often the task (or a similar one) you need to program has already be done by somebody else or at least libraries do exist containing useful procedures to simplify your programming task

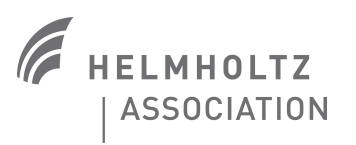

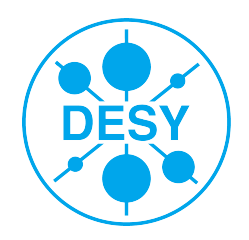

# **Finding and correcting bugs**

Write tests to verify the software (defined input produces known result)

- Rerun the tests after changes
- If something goes wrong typically the most recent changes contain the bug
- Write code that is easier to debug by others
	- Do not use tricky constructs to gain minimal speed increases (don't optimise)
	- Optionally produce test output where the level of detail can be controlled
	- Do comment the code, use variable and procedure names related to the problem
	- Write assertions at critical places (code that must never fail)
- **Use system tools to find bugs** 
	- Use the debugger to run a program under its control gdb program
	- Use strace to see all system calls (especially important: open statements)
	- Watch the memory consumption of a process to find memory leaks

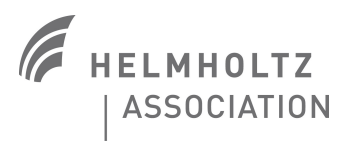

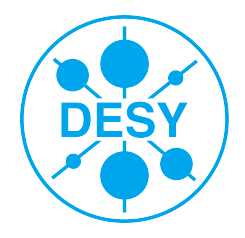

## **Final remarks**

### Thank you for your attention

- do you have questions now?
- If you have questions later: [uco-zn@desy.de](mailto:uco-zn@desy.de)
- **If you have suggestions** 
	- ◆ improving this talk I'd like to hear from you [wolfgang.friebel@desy.de](mailto:wolfgang.friebel@desy.de)
	- ◆ improving the documentation (web pages, booklet) we would like to hear from you

Have a nice stay here at Zeuthen

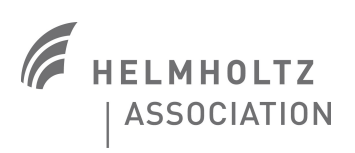

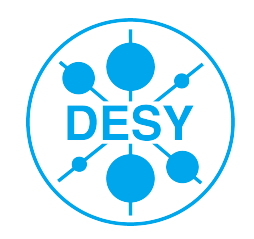